# Въпроси за самоподготовка

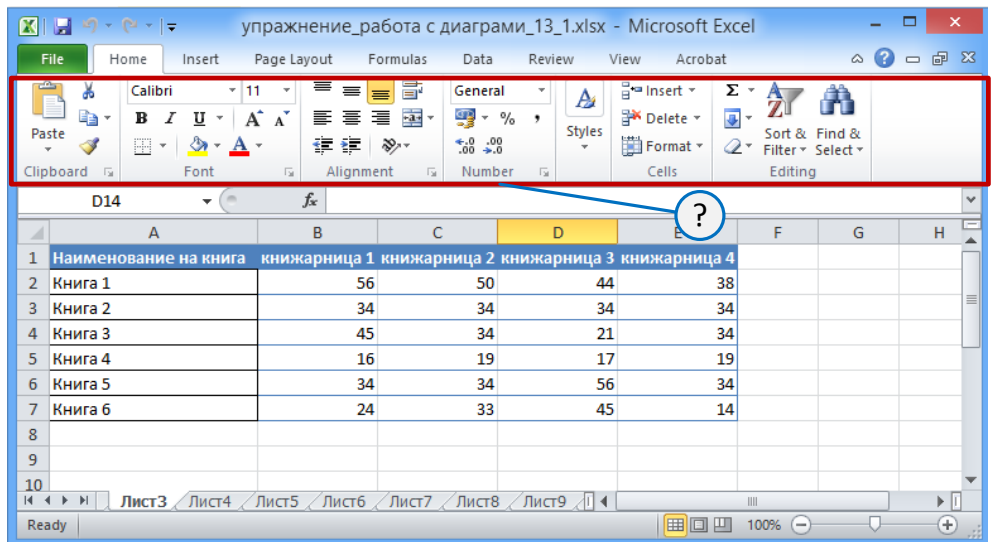

# **Какво трябва да се направи, за да се скрие Лентата с менютата (Ribbon)?**

 $\bigcirc$ два пъти да се кликне върху лентата на състоянието

 $\circ$ два пъти да се кликне върху заглавието на произволен раздел (Tab)

 $\bigcirc$ два пъти да се кликне върху произволно място в раздела "View"

няма такава възможност

 $\circ$ 

**Какво трябва да се направи, за да се появи мини-панела с инструментите за работа с фигури в Excel (mini-toolbar)?**

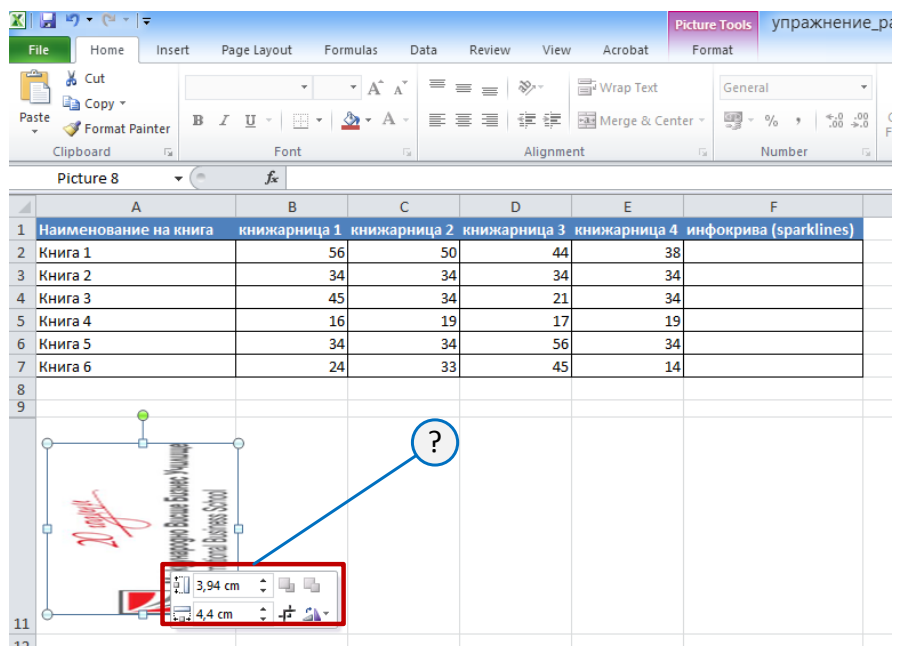

- $\circ$ избиране на реда, в който се намира фигурата
- $\bigcirc$ кликване по фигурата с десния бутон на мишката
- $\bigcirc$ кликване по фигурата с левия бутон на мишката
- $\bigcirc$ избиране на клетката, в която се намира фигурата

# **Каква информация носи разширението на файла xlsm в Excel 2010?**

- $\circ$ файлът съдържа вируси
- $\bullet$ файлът съдържа макроси
- $\circ$ файлът се създава въз основа на шаблон
- 0 файлът е предназначен за изпращане по електронна поща

**Кой елемент трябва да се използва за едновременно показване на няколко отворени книги?**

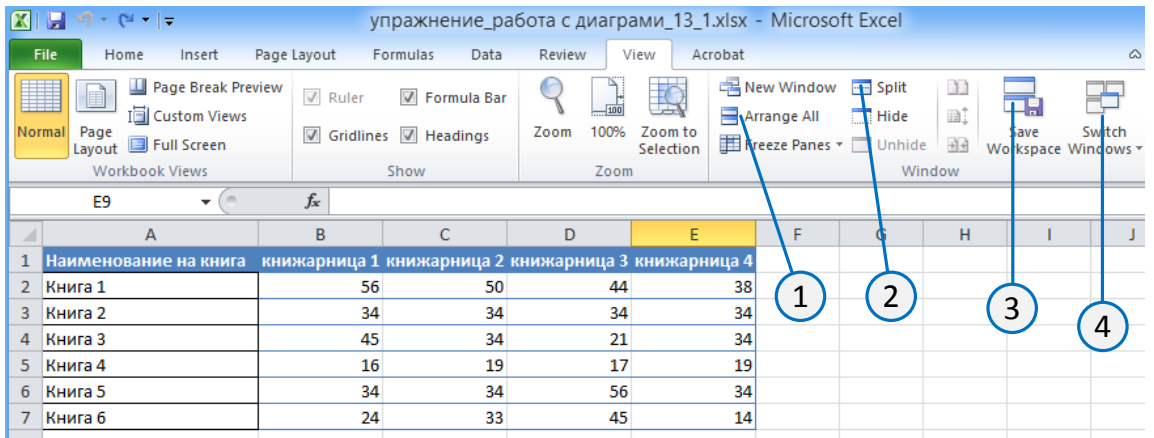

- $\circ$  1
- О. 3
- 
- $\circ$  2
- $\circ$  4

Тестове за самоподготовка 3

**Отворен е файл във формат Excel 2003. В какъв формат ще бъде записан файла, ако се използва на указаната команда?**

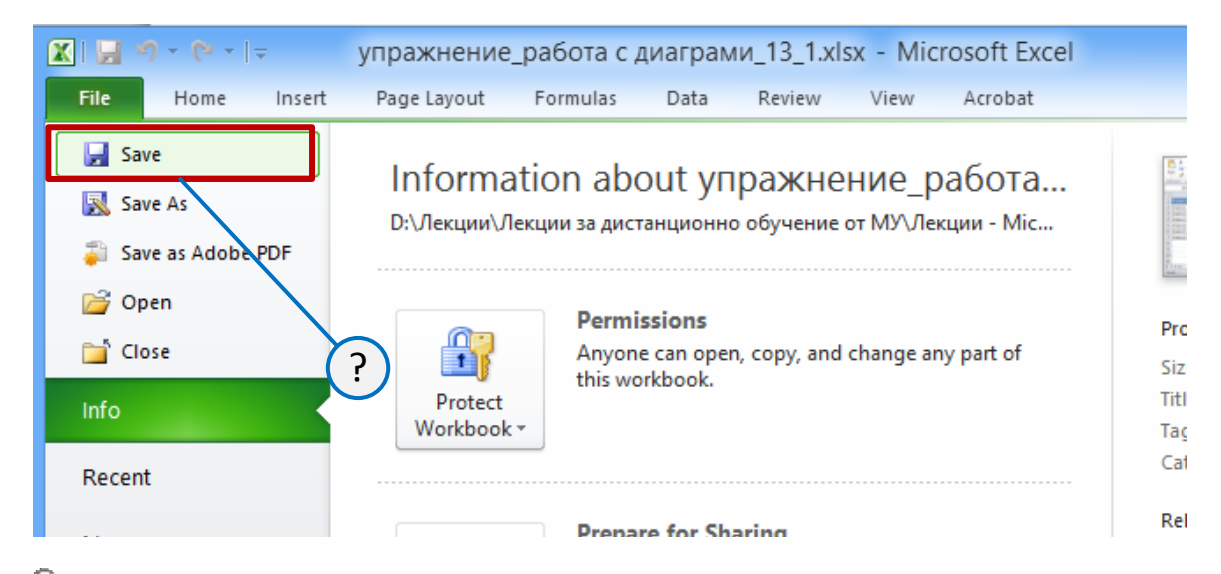

 $\circ$ Excel 2003 или Excel 2010, в зависимост от датата на създаване на файла

 $\subset$ Excel 2003

Ю Excel 2003 или Excel 2010, по преценка на потребителя

 $\circ$ Excel 2010

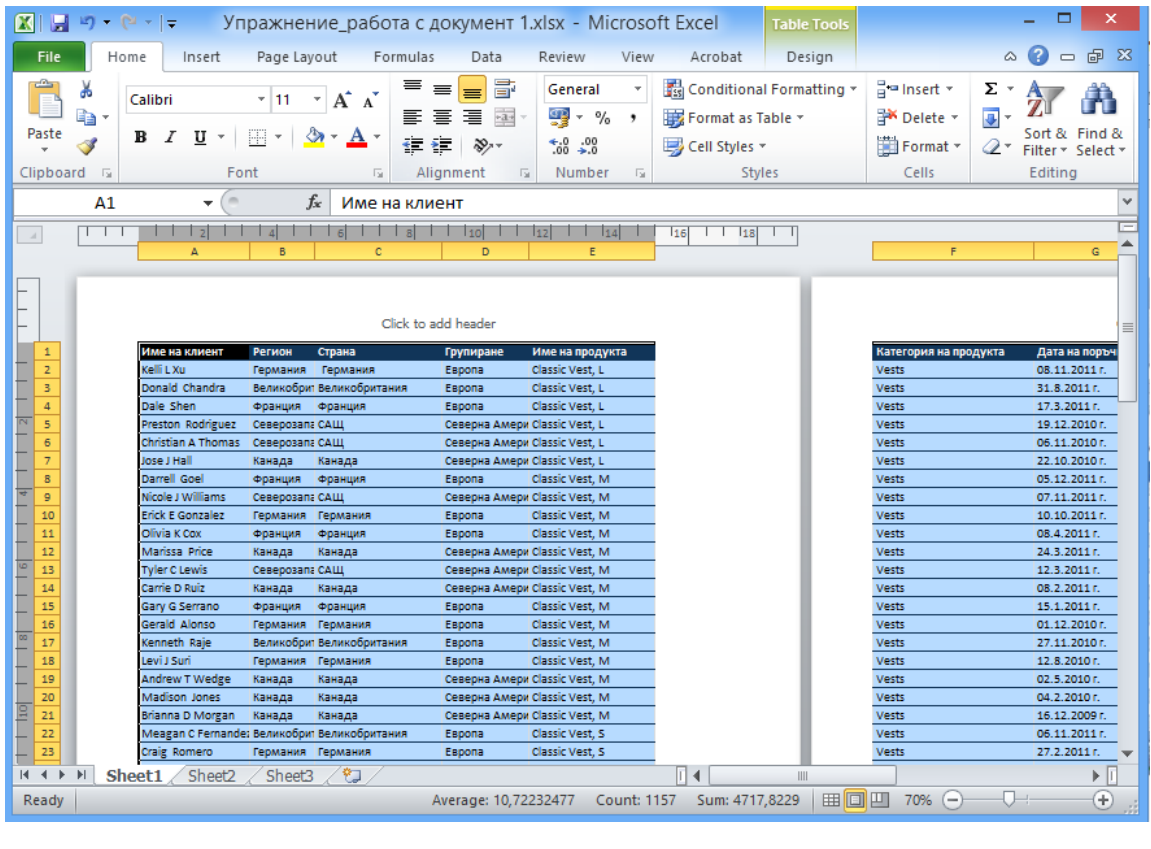

#### **В какъв режим на изглед на Excel е документа на следната фигура?**

- $\bigcirc$ Page Break Preview
- $\hfill\ensuremath{\mathbb{O}}\xspace$  Normal
- $\circ$ Custom Views
- Page Layout

### **Защо не се показват на листа редове 3:8?**

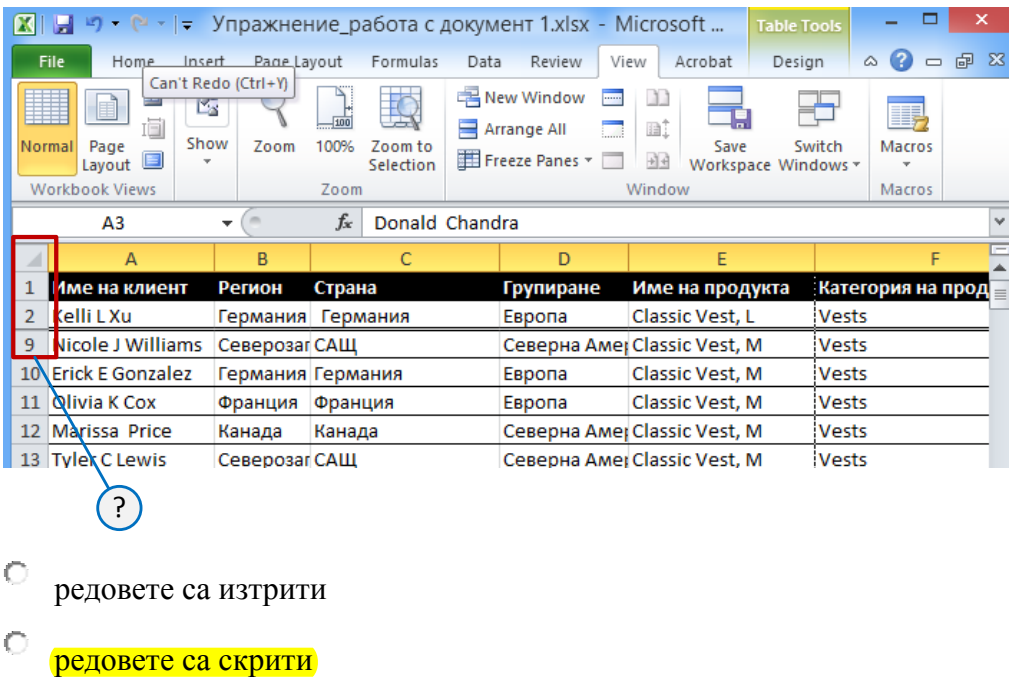

 $\bigcirc$ редовете съдържат защитени данни

 $\bigcirc$ редовете не съдържат данни

**Как може да се изберат (маркират) редове 3 и 6 от работната книга на Excel, показана на фигурата?**

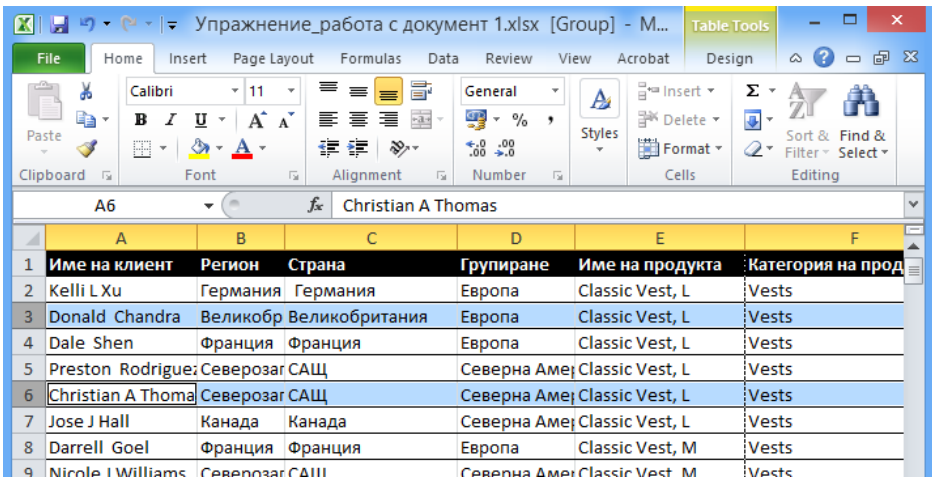

 $\circ$ чрез кликване върху номера на ред 3, а след това при натиснат клавиш ALT и върху номера на ред 6

О. чрез кликване върху номера на ред 3, а след това при натиснат клавиш CTRL и върху номера на ред 6

О. чрез кликване върху номера на ред 3, а след това и върху номера на ред 6

0 чрез кликване върху номера на ред 3, а след това при натиснат клавиш SHIFT и върху номера на ред 6

#### **Коя от указаните стойности в Excel не се разпознава като дата?**

О. 20.02

- 01.01.2000
- 14.07.1789
- О 01.01.1900

### **Как може да се запълнят с последователни дати клетките B3, B4, B5, B6 и B7**

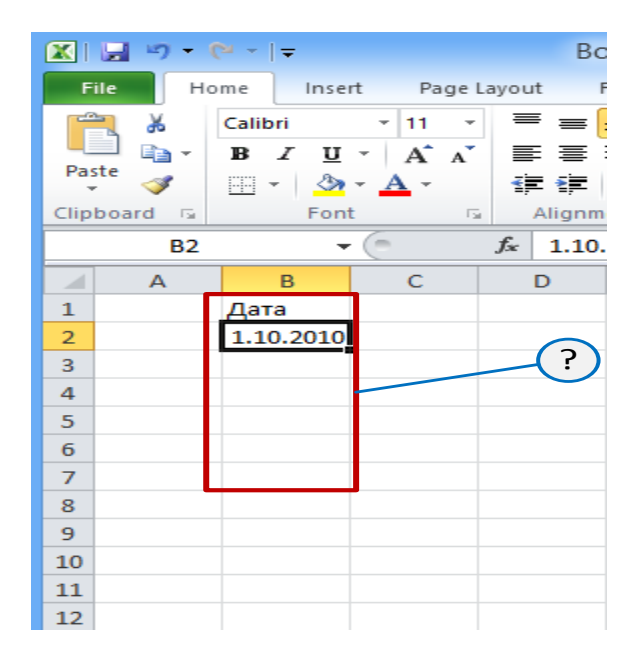

C маркират се клетки B3, B4, B5, B6 и B7, А6 и се натиска клавиша ENTER

О маркират се клетки B3, B4, B5, B6 и B7 и се натискат CTRL + ENTER

 $\circ$ единствения вариант е да се въведе всяка стойност с помощта на клавиатурата

 $\circ$ при натиснат ляв бутон на мишката се премества маркера (манипулатор за попълване) в долния десен ъгъл на клетката B2 до клетка B7

Тестове за самоподготовка 6

**В клетка се въвежда 7.30. Какви данни ще има в клетката, след потвърждаване на въвеждането?**

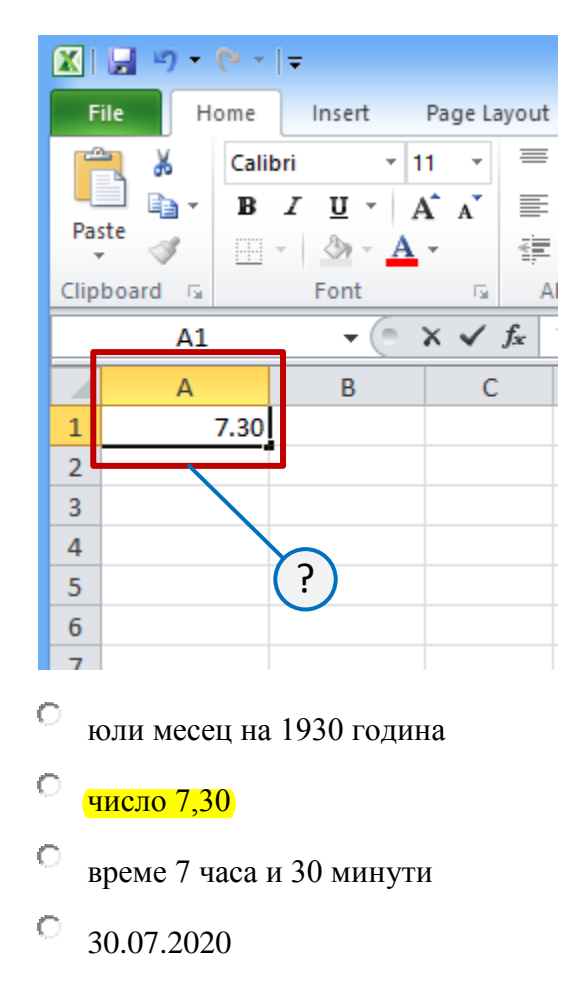

**Какво ще последва, след като се премести с левия бутон на мишката маркера (манипулатор за попълване) в долния десен ъгъл на клетка A2 до клетка A8?**

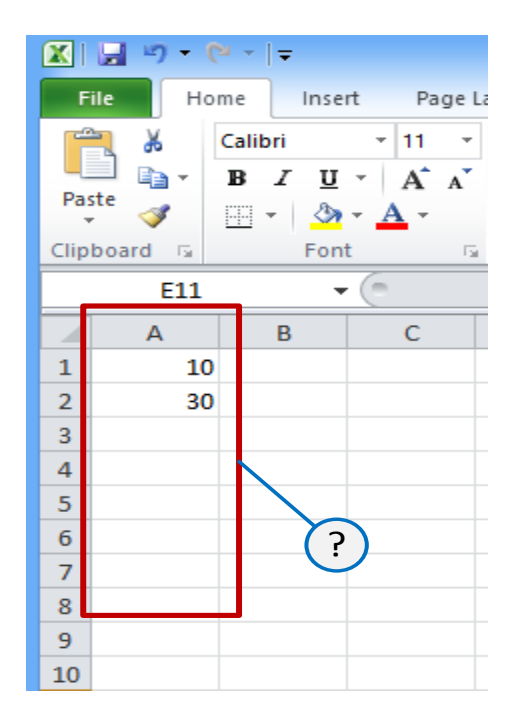

О ще последва автоматично запълване в следната последователност: 10 – 30 – 10 –  $30 - 10 - 30 - 10 - 30$ 

ще последва автоматично запълване в следната последователност: 10 – 30 – 50 –  $70 - 90 - 110 - 130 - 150$ 

**Кои раздел (Тab) съдържа инструменти за вмъкване на колони и редове?**

0 ще бъде копирана клетка А2

О ще бъде копирана клетка А1

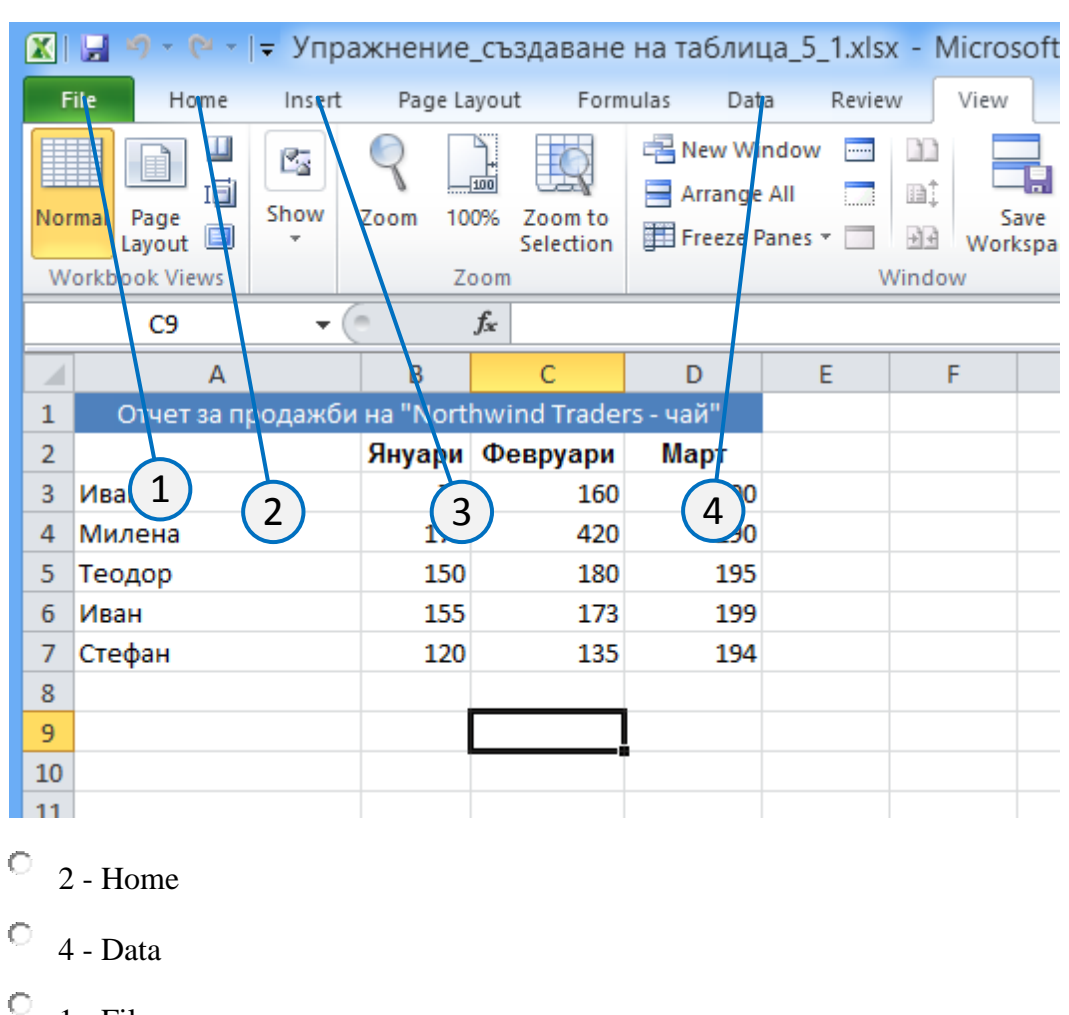

1 - File

3 – Insert

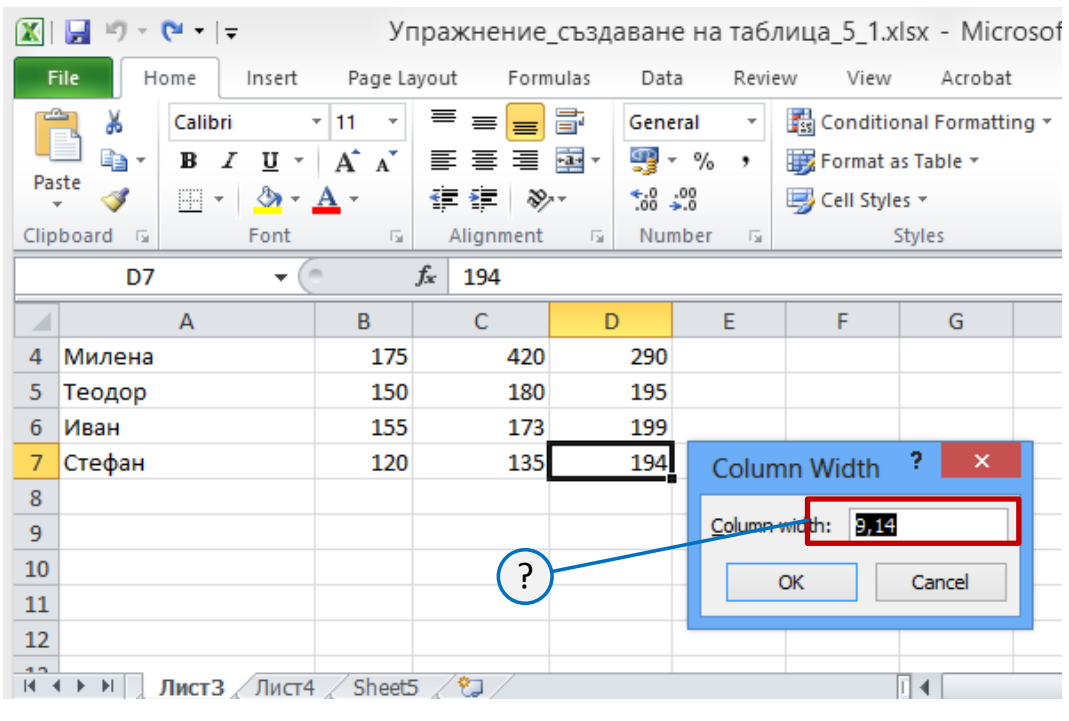

### **В какви единици се установява ширината на колона?**

- $\bullet$ символи на шрифта
- $\bigcirc$ points (pt)
- $\bigcirc$ сантиметри
- $\circ$ инчове

# **Какъв е максималния брой символи, който може да съдържа името на листа?**

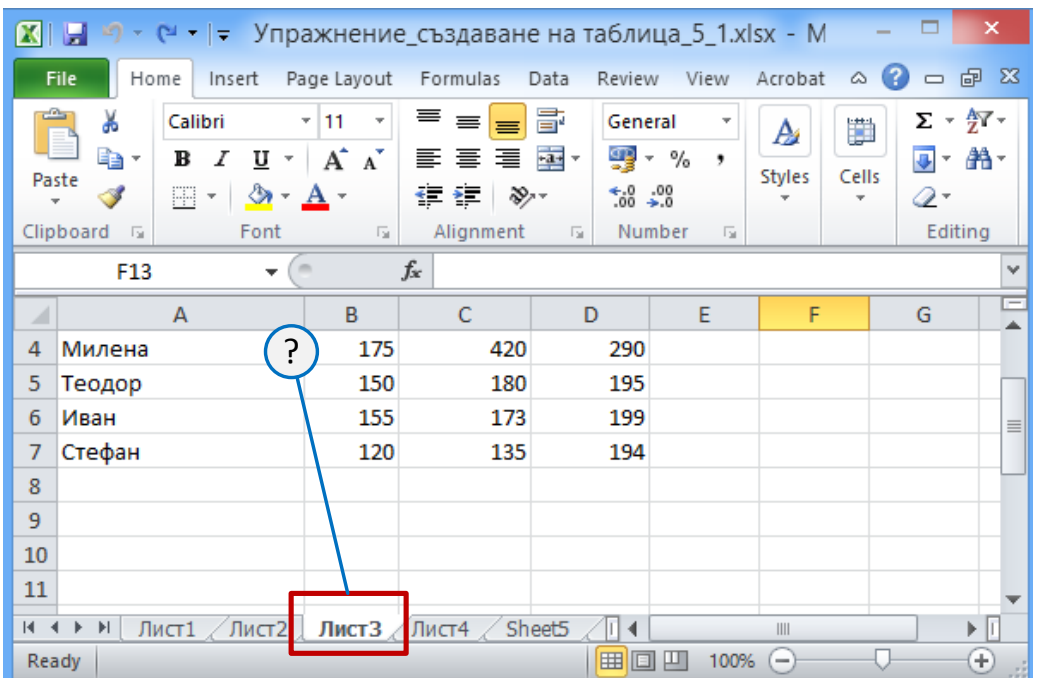

**Как трябва да се зададе адреса на клетка B2 при въвеждането й във формулата?** 

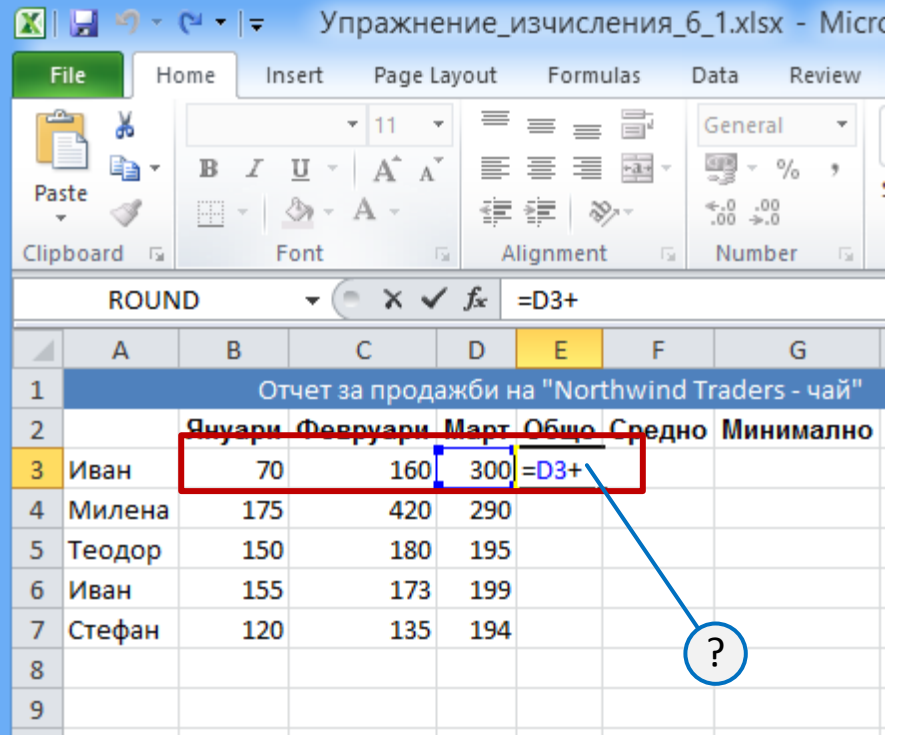

 $\circ$ 

натиска се клавиша TAB и адреса се въвежда автоматично

О избира се клетката, чрез левия бутон на мишката

О избира се клетката, чрез десния бутон на мишката

 $\bigcirc$ натиска се клавиша ENTER и препратка се въвежда автоматично

### **С каква цел се използват тримерните адреси във формулите на Excel?**

0 за извършване на операции с данните на една и съща клетка в няколко колони на един лист

О за извършване на операции с данни на една и съща клетка в няколко листа на различни книги

<mark>за извършване на операции с данни на една и съща клетка в няколко листа на една</mark>  $\circlearrowright$ книга

 $\bigcirc$ за извършване на операции с данните на една и съща клетка в няколко реда на един лист

**Каква формула трябва да бъде въведена в клетка Е2, за да може да се копира без грешки в клетки Е3:Е7?**

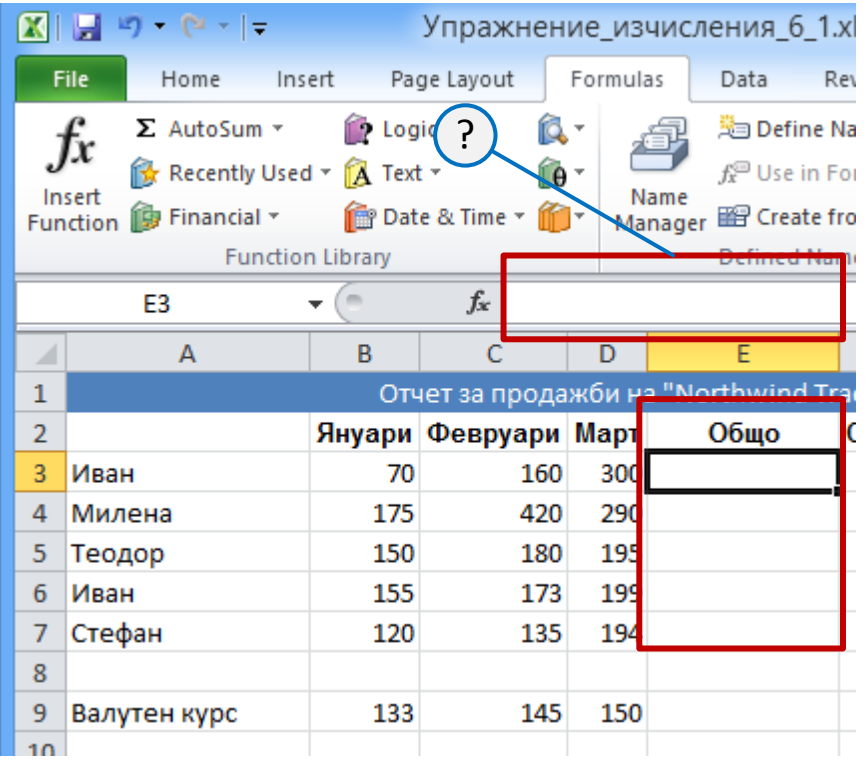

- $\degree$  = \$B\$2\*\$C\$2/B9
- $\overline{C} = (B2*C2)/\$B9$
- $\overline{C} = (B2-C2)/\$B9$

 $\frac{12*C2}{158}$ 

**Каква формула ще се получи в клетка Е7 при копиране на формулата от клетка Е3?** 

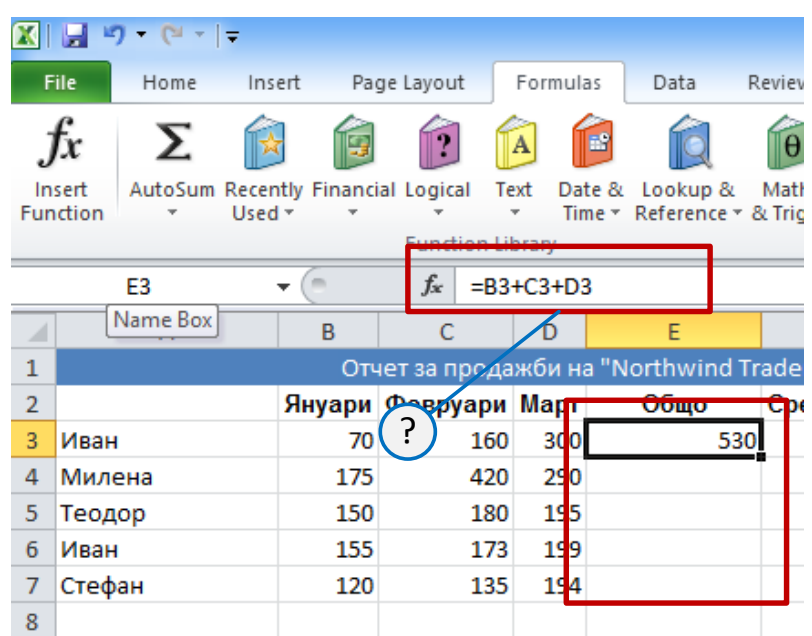

$$
D = B7 + C7 + D3
$$

О  $= B7 + C7 + D7$ 

$$
B = B3 + C3 + D3
$$

 $\circ$  $= B3 + C3 + D7$ 

**Какво означава формулата = SUMIF (B2: B103; "> 20") в Excel?** 

- $\circ$ сумира само клетките намиращи се в редовете по-големи от ред 20
- 0 сумира само клетките намиращи се в редовете по-малки от ред 20
- О сумира само клетките, чиито стойности не превишават 20
- $\circ$ сумира само клетките, чиито стойности са по-големи от 20

**Каква формула трябва да бъде написана в дадена клетка за показване на вчерашната дата? Формулата трябва да съдържа функцията TODAY ()?**

- $\circ$ TODEY-1()
- О TODEY()-1
- О 1- TODEY**()**
- $\bigcirc$ TODEY(-1)

Тестове за самоподготовка 12

**Кой елемент трябва да се използва за намаляване на броя на цифрите, показвани след десетичната запетая?**

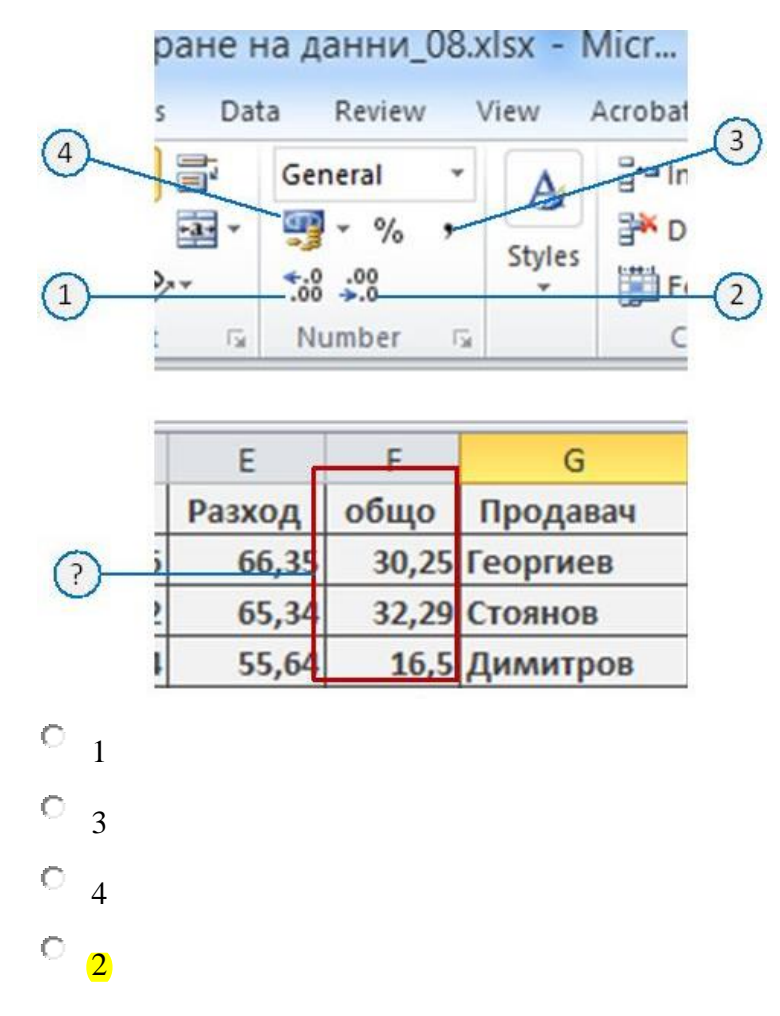

**В клетка Е4 е показано число 55,65, а в лентата за формули (formula bar) е показано числото 55,6489. Какво число ще се използва при изчисления?**

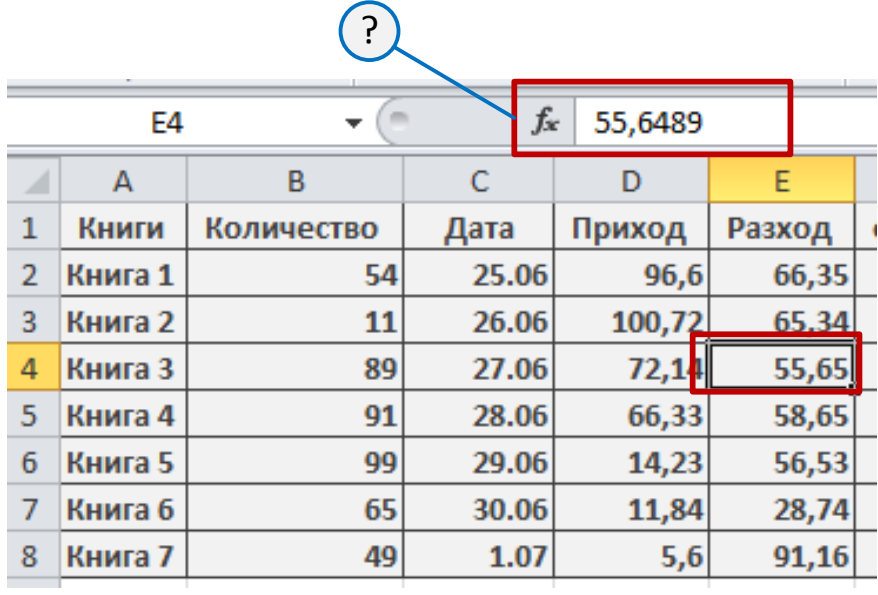

 $\circ$ по желание на потребителя: 55,65 или 55,6489

 $\circ$ 55,65

O в зависимост от типа на изчисленията: 55,65 или 55,6489

 $\circ$ 55,6489

**Кой елемент от интерфейса на Excel трябва да се използва за завъртане на текста в клетки А2:G2 по указания начин?**

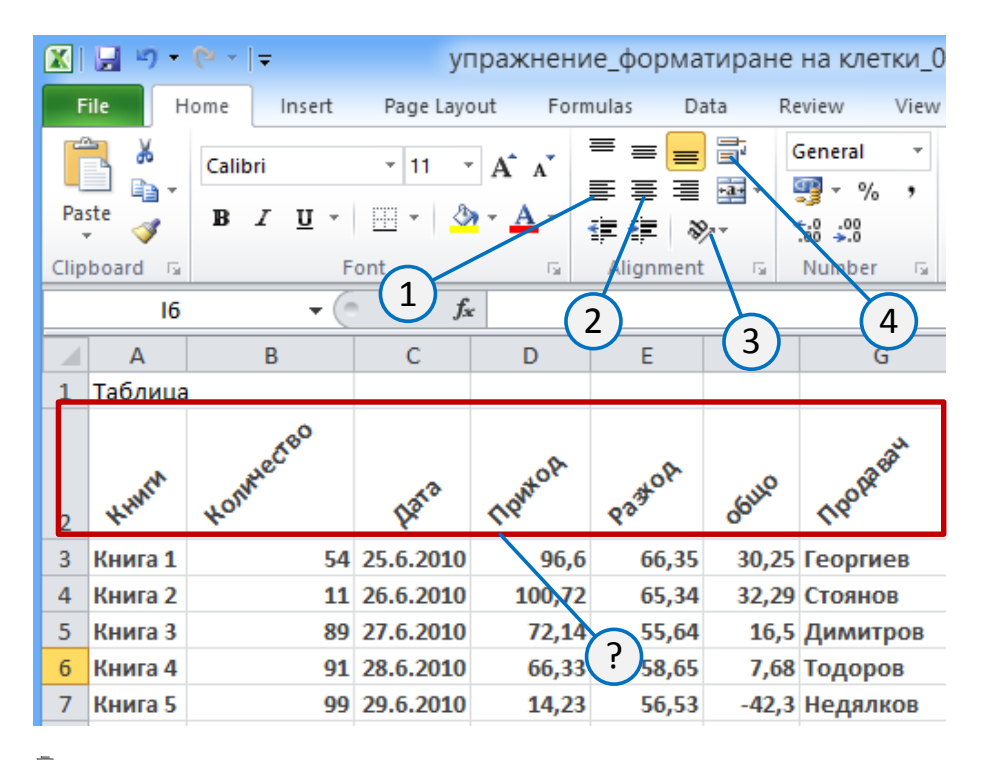

- C 1
- 3
- 4
- 
- О 2

**Кой елемент от интерфейса на Excel се използва за задаване на границите на клетка?**

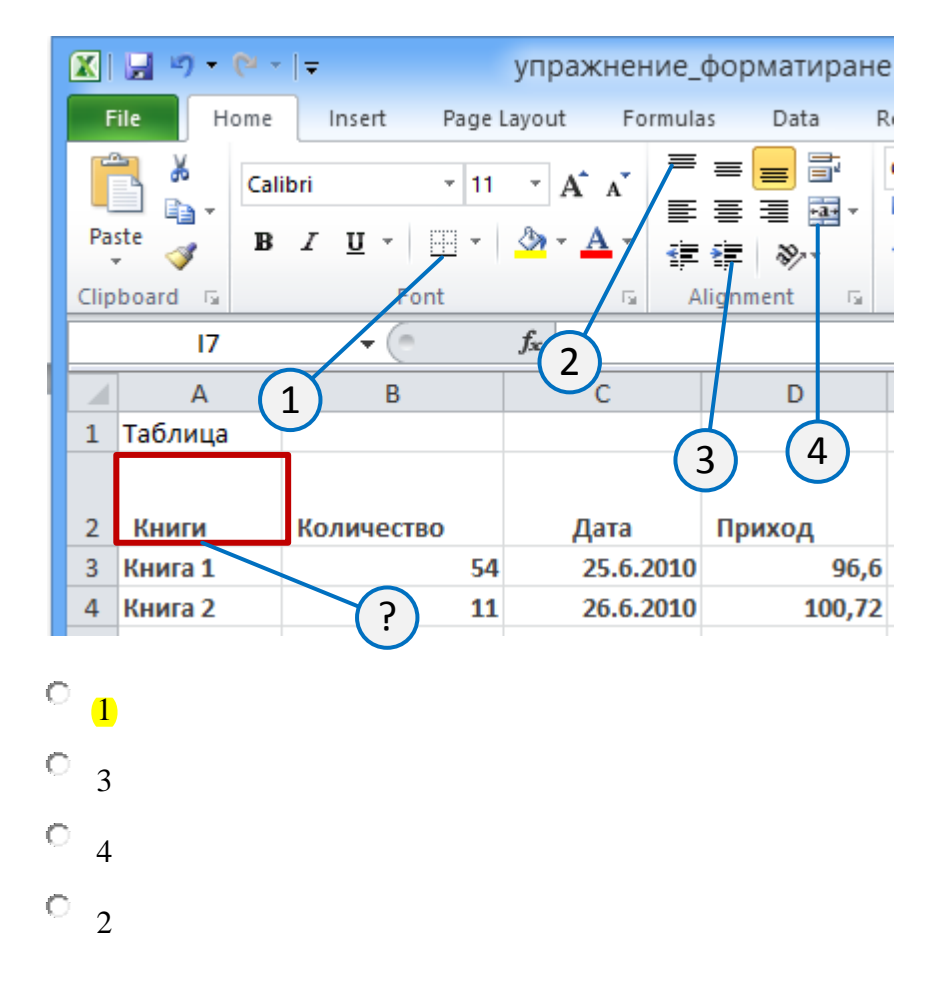

**Какво ще последва, ако се изтрие стила, който е приложен за оформяне на клетка в Excel?**

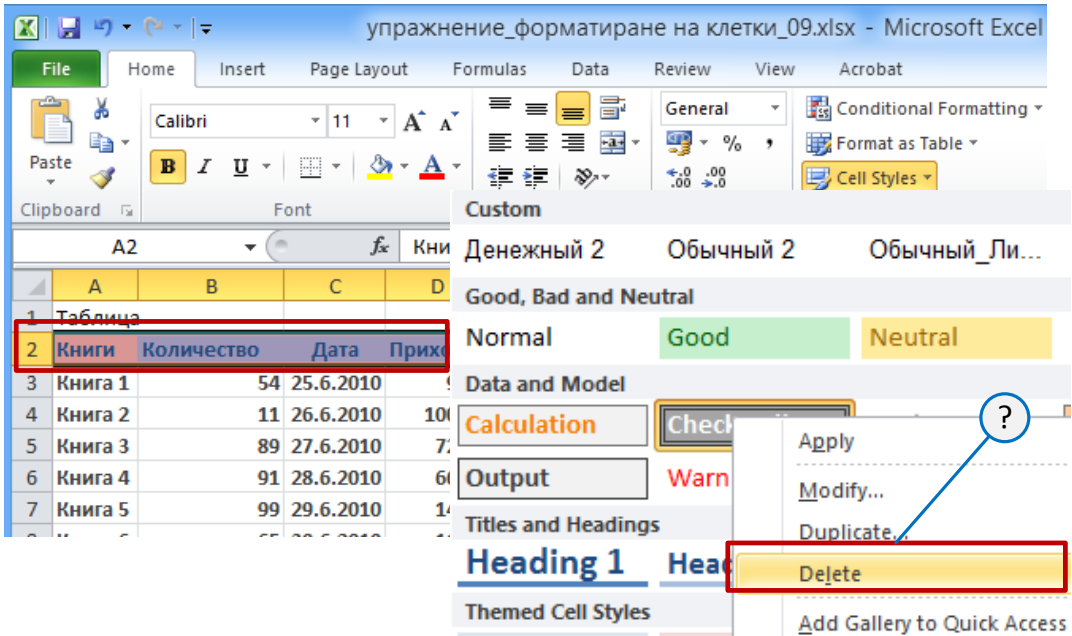

- $\mathbf C$ съдържанието ще бъде изтрито
- C нищо
- C стилове от тип "Heading 1", "Heading 2" и т.н. не може да бъдат изтрити
- О към клетката ще бъде приложен стил "Normal"

**За какви типове данни се използва указания метод за условно форматиране (Icon Sets) в Excel?** 

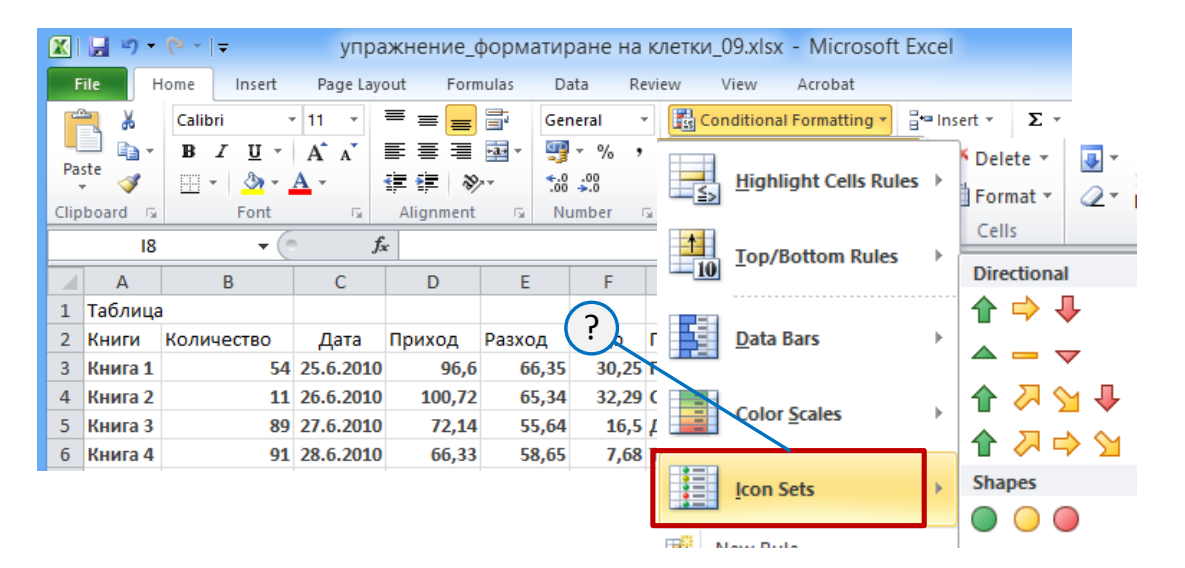

- C само за текст
- C само за числа

за всякакви данни

 $\subset$ **само за числа и дати**

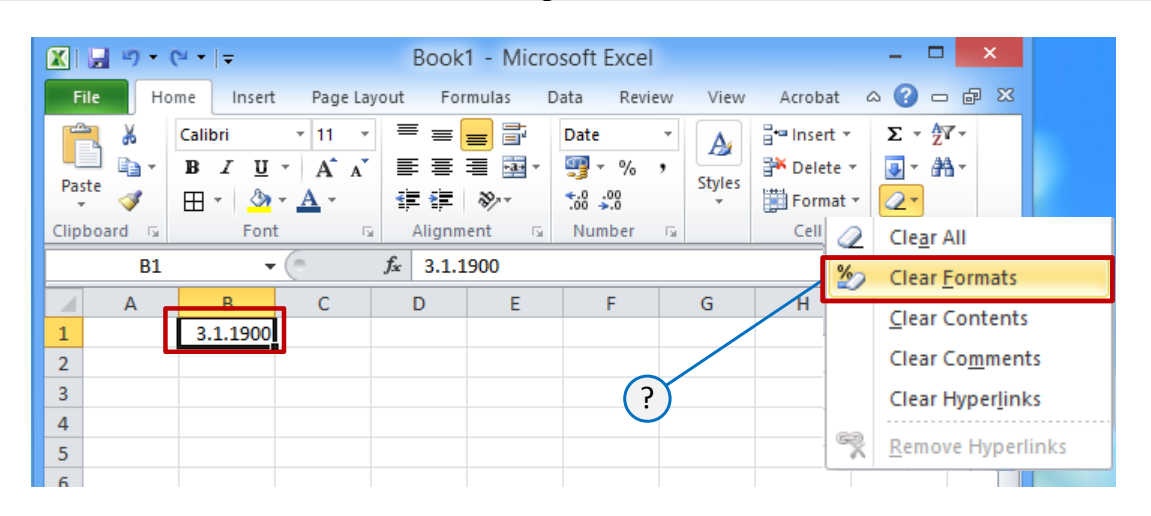

#### **Какво ще има в клетката след прилагане на Clear Formats?**

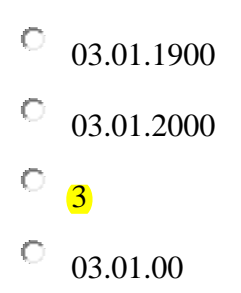

**Кой елемент в списъка на Excel трябва да се избере, за да се покаже извадка само на числата по-големи от 156655?**

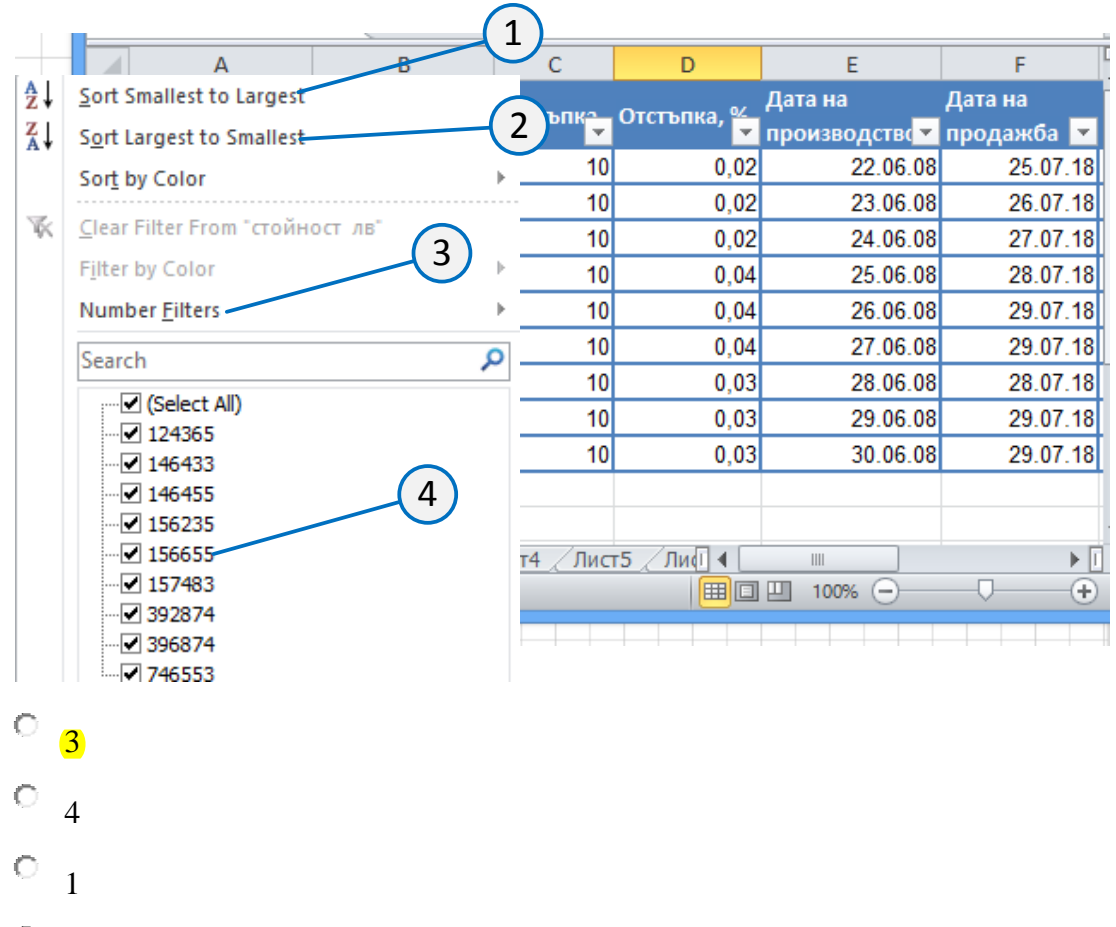

О 2

**В клетка на Excel е показано числото 30, получено по формулата D3-E3. Какво трябва да се въведе в полетo "Find what" и списъка "Look in", за да се намерят клетките, които съдържат 30, като резултат от изчисленията?**

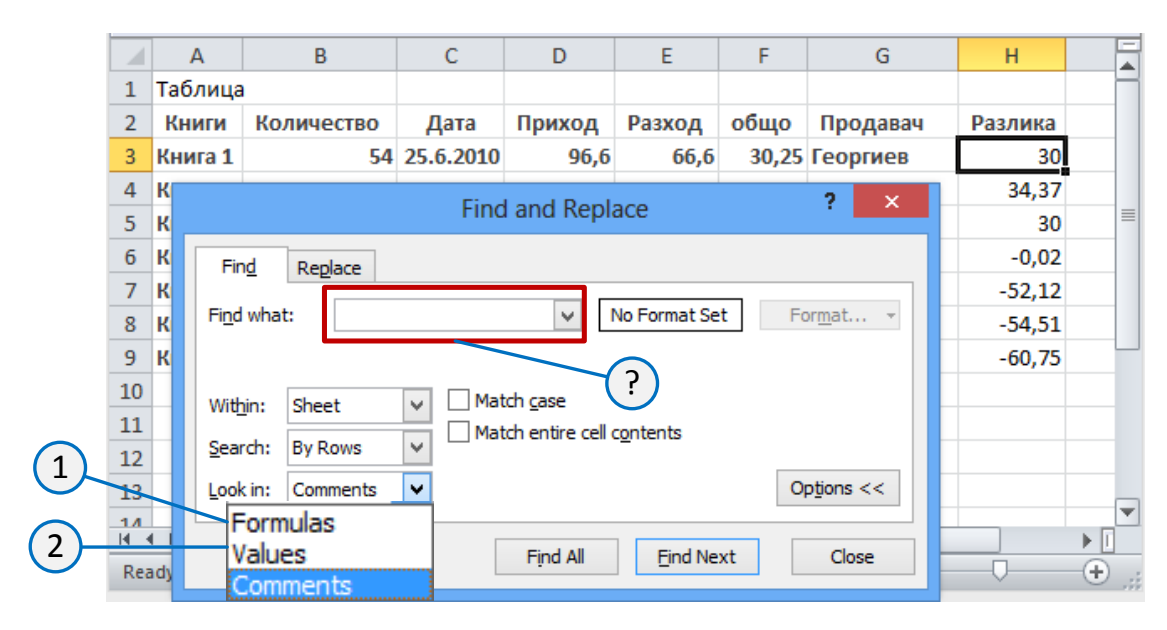

- $\circ$ въвежда се D3-E3 и се избира "Formulas"  $(1)$
- $\circ$ въвежда се 30 и се избира " Formulas " (1)
- $\bigcirc$ въвежда се 30 и се избира "Values" (2)
- О въвежда се D3-E3 и и се избира "Values" (2)

### **Колко коментара може да се добавят към една клетка в Excel?**

О неограничен брой

C само един

C не повече от два

О в зависимост от броя на потребителите. Всеки потребител може да има свой коментар

#### **Каква област от листа на Excel трябва да се маркира за създаване на кръгова диаграма, показваща дяловото разпределение на книгите в книжарница 4?**

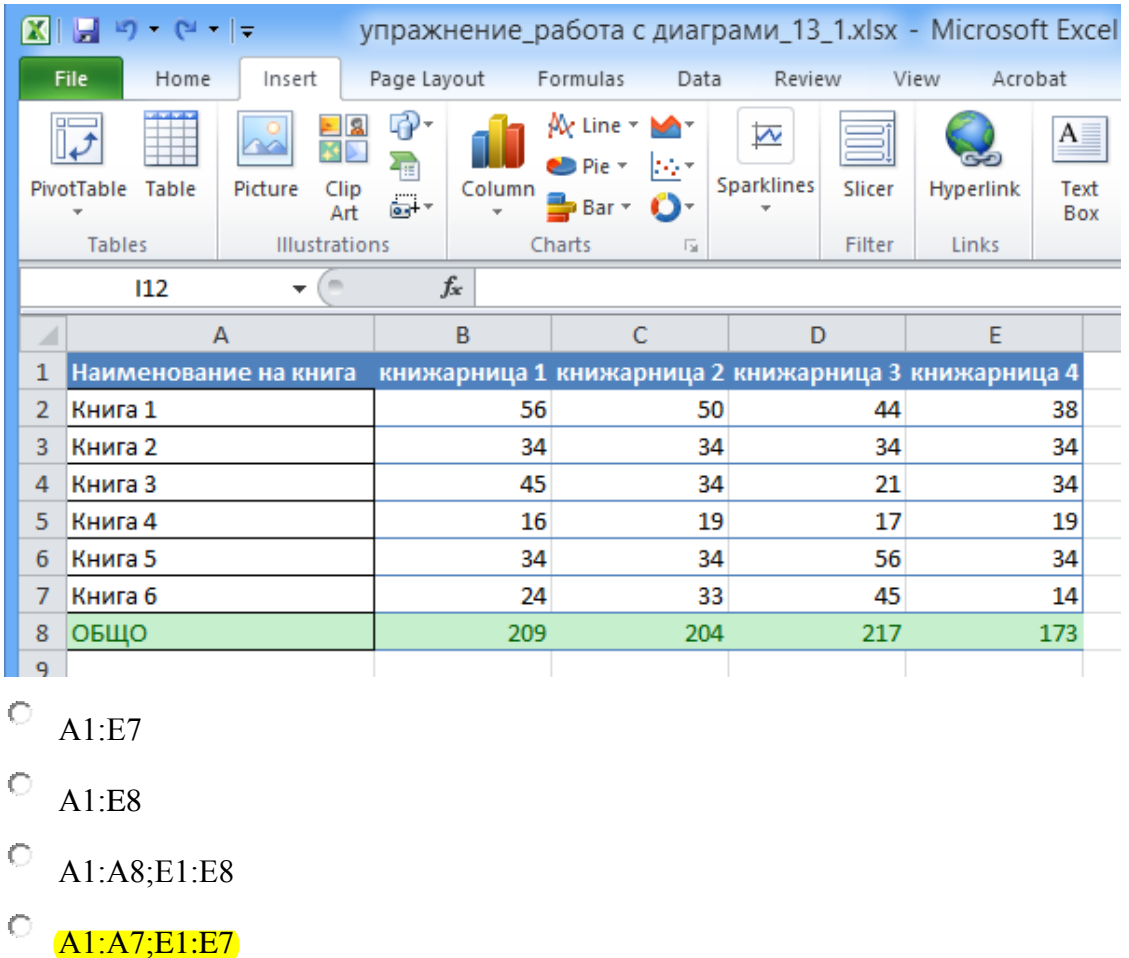

**Как може да се променят деленията и надписите (маркерите) върху хоризонталната ос на графиката в Excel?**

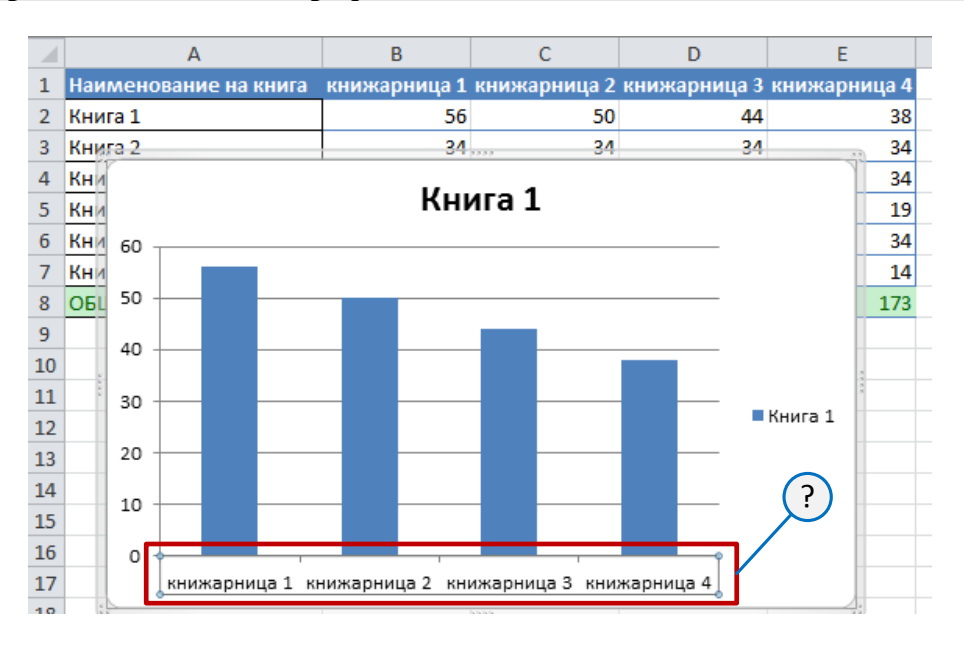

О

C избира се диаграмата и се използва прозореца "Format Chart Area"

избира се хоризонталната ос и се използва прозореца "Format Axis"

C не трябва да се променя, без да се променят стойностите в клетки B1: E1 в таблицата

C избира се хоризонталната ос и се въвеждат от клавиатурата

**Какво трябва да се направи в Excel, за да се актуализира диаграмата при промяна на стойностите в таблицата?**

- О избира се диаграмата и се натиска клавиша F9
- $\mathbb{C}$ нищо не трябва да се прави, диаграмата се променя автоматично
- $\mathbb{C}$ преди промяната на данните трябва да се избере диаграмата

диаграмата трябва да се създаде отново

#### **С каква цел се използва указания елемент от интерфейса на Excel?**

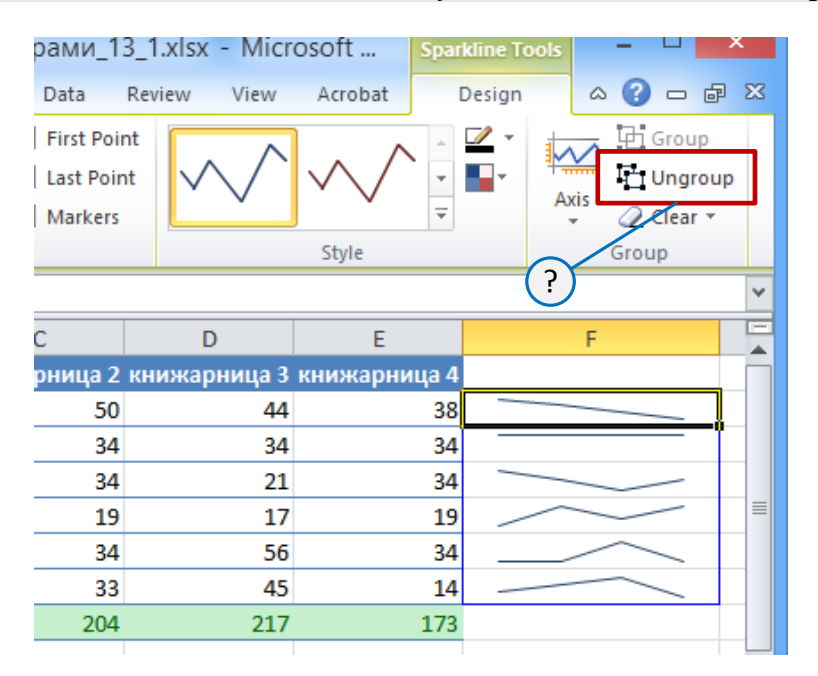

О за това, всеки елемент на инфокривата да може да се оформя независимо от другите

О за това, всяка инфокрива да може да се оформя независимо от другите

O за прекъсване на връзката между инфокривата и данните

Ю за изтриване на инфокривата